## **INDICACIONS PER PRESENTAR ESCRIT D'AL·LEGACIONS**

## **DIRIGIT AL DEPARTAMENT DE TERRITORI DE LA GENERALITAT DE CATALUNYA**

- **1.** Clicar al següent enllaç:<https://web.gencat.cat/ca/tramits/tramits-temes/Peticio-generica>
- **2.** Clicar a "*Inicia"*:

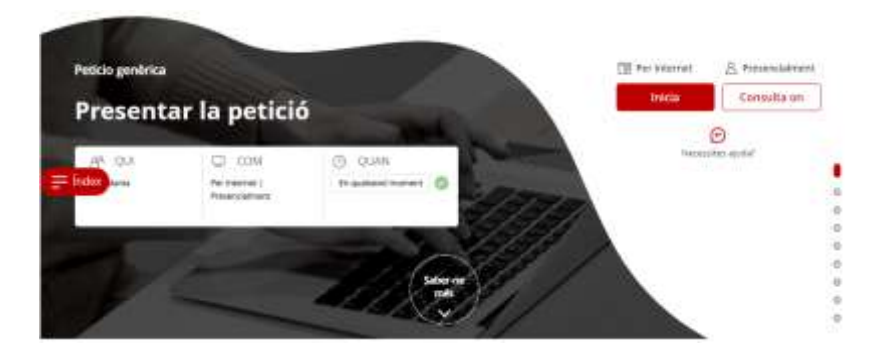

**3.** Clicar una de les dues opcions en funció de si es disposa o no de certificat digital:

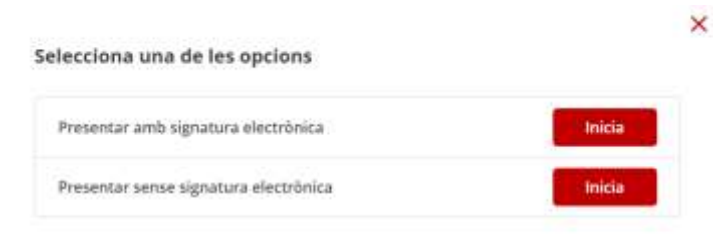

**4.** Clicar a *"No tinc identificació digital"* si no es disposa de certificat digital. En cas de disposar-ne, clicar l'opció *"Accedeix"*

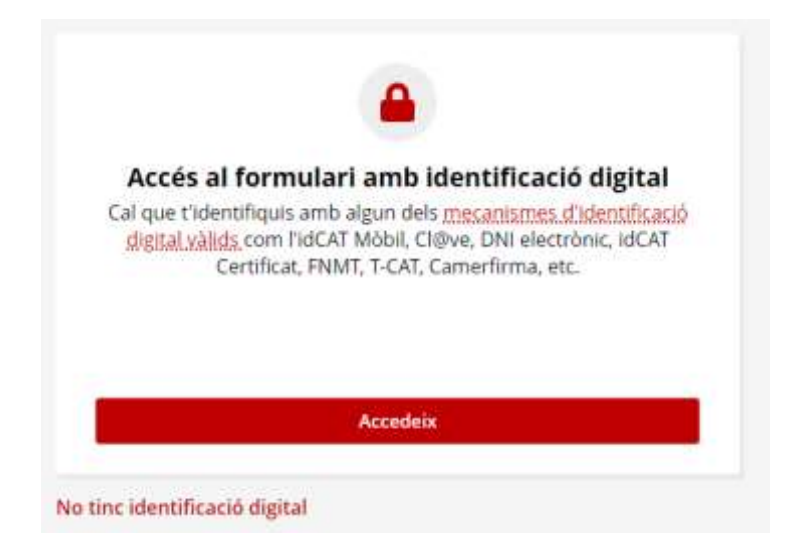

## **5.** Se us obrirà un formulari online que caldrà omplir.

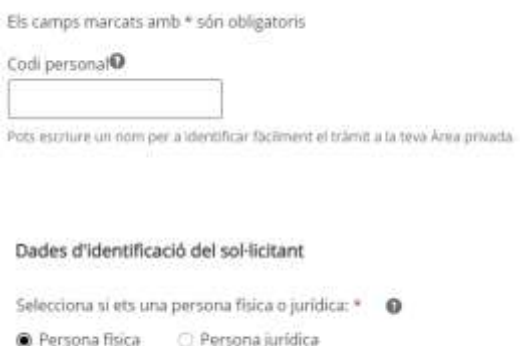

El codi personal és únicament una referència personal, podeu posar per exemple: "Al·legacions Sant Marcal".

Heu de seleccionar persona **física.**

Cal omplir la resta de dades sol·licitades: noms, cognoms, núm. DNI, adreça, etc.

**6.** A l'apartat **Motiu de la petició** heu de posar el següent:

Assumpte:

```
Exp.: 2018/066163/C
```
Pla director urbanístic de l'activitat econòmica Sant Marçal-Cal Vies, als termes municipals de Castellet i la Gornal, l'Arboç i Castellví de la Marca

Exposo:

S'aporta escrit d'al·legacions dirigit al Departament de Territori en el marc de la informació pública de l'aprovació inicial del el Pla director urbanístic de l'activitat econòmica Sant Marçal-Cal Vies.

Sol·licito:

Es tinguin per formulades les al·legacions en el marc de la informació pública de l'aprovació inicial del el Pla director urbanístic de l'activitat econòmica Sant Marçal-Cal Vies.

**7.** A l'apartat **On va adreçada** cal omplir únicament la pestanya on posa "*Ens destinatari"* i **deixar en blanc les pestanyes de** *"Tema" i "Subtema".*

A la pestanya *"Ens destinatari"* heu de seleccionar el *"Departament de Territori"*:

Ens destinatari \* Departament de Territori **8.** A l'apartat **Documentació annexa** és on cal pujar els documents. A *"Informació addicional (document I)"* s'ha de penjar l'escrit d'al·legacions (assegureu-vos que està signat).

A *"Informació addicional (document II)"* podeu penjar documents que acompanyin l'escrit d'al·legacions, com a documentació complementària.

- **9.** Acabar d'omplir les dades que et demanen.
- **10.** Marcar la casella de **Protecció de dades:**

## Protecció de dades

He llegit i accepto la informació bàsica sobre protecció de dades \*

- **11.** Revisar que s'han omplert tots els camps necessaris de forma correcta i clicar "*Envia".*
- **12.** Esperar uns instants fins que ens aparegui el missatge de que s'ha presentat la nostra instància correctament i **descarregar-se l'acusament de rebuda (justificant).**